# 地震発生時の避難マニュアル

- 1 主催者より避難の指示がありましたら、速やかに避難してください。
- 2 避難する際は、人命最優先で荷物を持たずに即時避難してください。

#### 3 避難手段

海岸地帯は原則徒歩による避難とし、自家用車による避難はご遠慮ください。

#### 4 避難場所

徒歩で震災遺構仙台市立荒浜小学校または避難の丘に避難する(徒歩約10分)

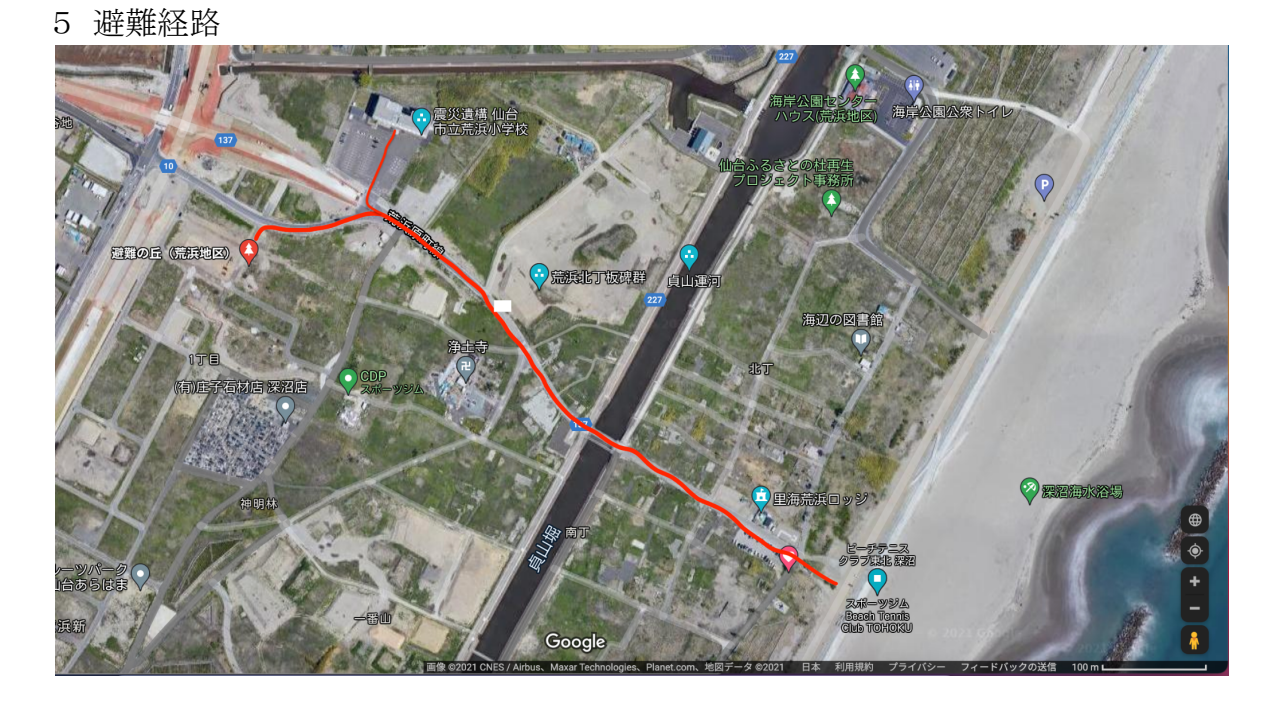

6 避難エリア

震災遺構仙台市立荒浜小学校の屋上または4階に避難する。

5 緊急連絡先

 一般社団法人 日本ビーチテニス連盟 宮城県支部(ビーチテニスクラブ東北) 080-6035-0505

6 災害用伝言サービス⇒ 総務省ウェブサイトより(次ページをご覧ください)

# 災害用伝言サービス

## 災害発生時等における通信

地震などの大きな災害が発生すると、被災地への電話が大量に殺到し、回線が大変混雑し、つながりにくく なります。東日本大震災の直後も、携帯電話事業者によっては、最大で平常時の約50~60倍以上の通話 が一時的に集中しました。

図・東北地域における携帯電話の輻輳発生と通信規制の例。

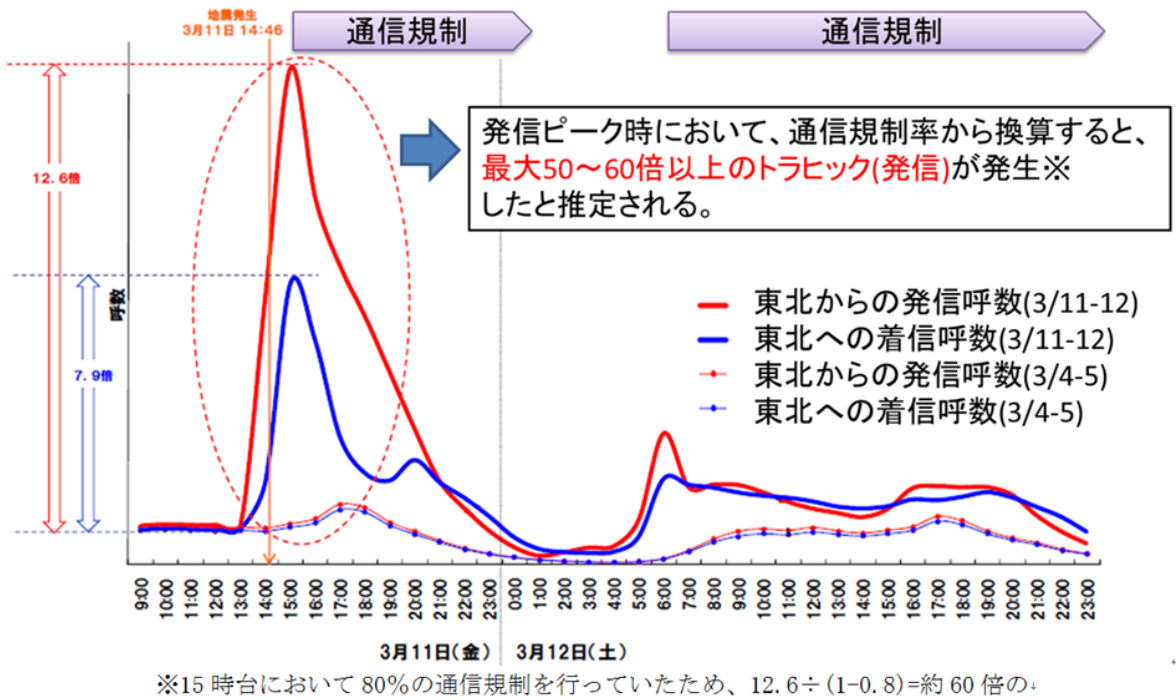

トラヒックと予想できる。。

出典 「大規模災害等緊急事態における通信確保の在り方に関する検討会 ネットワークインフラ WG (第2回)」配付資料より作成。

通信各社では、こうした通信の混雑の影響を避けながら、家族や知人との間での安否の確認や避難場所 の連絡等をスムーズに行うため、固定電話・携帯電話・インターネットによって、次の「災害用伝言サービス」 を提供しています。

【災害用伝言サービス】

- **├** 災害用伝言ダイヤル(**171**)
- **├** 災害用伝言板
- **├** 災害用伝言板(**web171**)
- **└** 災害用音声お届けサービス

この「災害用伝言サービス」を利用するとともに、電話をかける場合には手短な通話を心がけたり、不要不 急な電話やリダイヤルを控えたりすることで、被災地内の緊急を要する電話がスムーズに利用できるように ご協力をお願いします。

## 災害用伝言ダイヤル(**171**)の利用方法

災害時に、固定電話、携帯電話・PHS等の電話番号宛に安否情報(伝言)を音声で録音(登録)し、全国か らその音声を再生(確認)することができます。

操作手順

- 1. **1 7 1** をダイヤルします。
- 2. ガイダンスに従って、録音の場合は **1** を、再生の場合は **2** をダイヤルします。 (暗証番号を付けて録音・再生を行うこともできます。)
- 3. ガイダンスに従って、連絡をとりたい方の電話番号をダイヤルします。 (03等の市外局番で始まる電話番号の場合、市外局番から ダイヤルします。)
- 4. 伝言を録音・再生することができます。

### 利用できる電話

災害用伝言ダイヤルは、加入電話(プッシュ回線、ダイヤル回線)、公衆電話、ISDN、携帯電話・PHS、IP 電話から利用可能です。(詳細はご利用の電話会社にお問い合わせください。)

ただし、伝言の録音・再生は、被災地の方の電話番号宛に行う必要があり、この電話番号は03等の市外 局番で始まる電話番号、携帯電話・PHSの電話番号、IP電話の電話番号が対象です。

<利用イメージ>

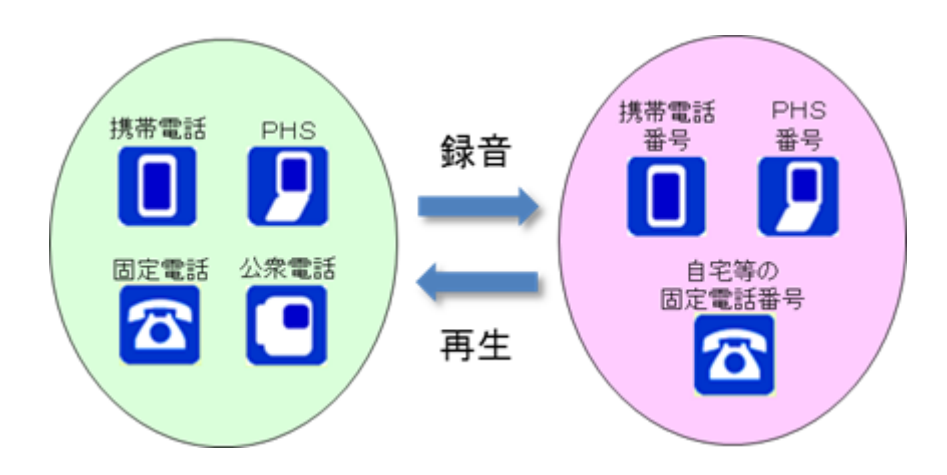

注意点

- 伝言録音時間は、1伝言当たり30秒以内です。
- 1電話番号当たり、1~20伝言まで登録できます。(登録できる伝言数を超えると、古い伝言から削 除されます。)
- 伝言の保存時間は、登録してから災害用伝言ダイヤル(171)の提供期間が終了するまでであり、 保存時間を過ぎると消去されます。(体験利用時は体験利用期間終了後に消去されます。)
- 登録された伝言は保存期間経過後に消去される以外の方法で削除することはできません。
- 災害用伝言ダイヤルを運営しているNTT(東西)の提供する加入電話、ISDN、公衆電話、ひかり電 話から伝言を録音・再生する場合の通話料は無料です。(その他の事業者の電話、携帯電話や

PHSから発信する場合の通話料の有無等については各事業者にお問い合わせください。)

- 提供開始時に、NTT(東西)が状況に応じて登録できる電話番号、伝言録音時間や伝言保存期間 等の運用方法・提供条件を設定し、テレビ・ラジオ・インターネット等を通じて告知されます。
- 災害用伝言ダイヤル(171)は、NTT(東西)が別に提供している「災害用伝言板(web171)」と連携 しているため、それぞれで登録された伝言内容を、相互に確認ができます。

参考リンク

災害用伝言ダイヤルの詳細については、運営しているNTT(東西)のページをご覧ください。

- NTT <http://www.ntt.co.jp/saitai/171.html>
- NTT東日本 <http://www.ntt-east.co.jp/saigai/voice171/>
- NTT西日本 <http://www.ntt-west.co.jp/dengon/>

## 災害用伝言板の利用方法

携帯電話・PHSのインターネット接続機能で、被災地の方が伝言を文字によって登録し、携帯電話・PHS番 号をもとにして全国から伝言を確認できます。(スマートフォンでのご利用については、各社のページでご確 認下さい。)

伝言の登録方法

- 1. 携帯電話・PHSから災害用伝言板にアクセスします。 (災害時は各社の公式サイトのトップ画面に災害用伝言板の案内が表示されます。体験利用の際 はメニューリスト内からアクセスしてください。)
- 2. 「災害用伝言板」の中の「登録」を選択します。 (登録は被災地域内の携帯電話・PHSからのアクセスのみが可能です。)
- 3. 現在の状態について「無事です。」等の選択肢から選び、任意で100文字以内のコメントを入力しま す。
	- (状態の複数選択や、コメントのみの利用も可能です。)
- 4. 最後に「登録」を押して、伝言板への登録が完了となります。

### 伝言の確認方法

- 1. 災害用伝言板にアクセスします。 (伝言の確認はPC等からも行うことができます。)
	- NTTドコモ <http://dengon.docomo.ne.jp/top.cgi>
	- KDDI(au) <http://dengon.ezweb.ne.jp/>
	- ソフトバンク/ワイモバイル <http://dengon.softbank.ne.jp/>
- 2. 「災害用伝言板」の中の「確認」を選択します。 (確認は全国からのアクセスが可能です。)
- 3. 安否を確認したい方の携帯電話・PHS番号を入力し「検索」を押します。

4. 伝言一覧が表示されますので、詳細を確認したい伝言を選択してください。

注意点

- 1電話番号当たり、最大10伝言まで登録できます。 (10件を超える伝言は古いものから上書きされます。)
- 伝言の保存期間は、1つの災害での災害用伝言板を終了するまでです。
- 災害用伝言板の利用料・パケット通信料は無料です。 (他社の災害用伝言板のアクセスにはパケット通信料が必要です。)
- 提供の開始、登録可能地域等の運用方法については、状況に応じて各電気通信事業者が設定し、 テレビやラジオ、インターネットで告知されます。
- 携帯電話・PHSの各事業者及びNTT東西の災害用伝言板を横断して検索できる機能の提供が開 始されました。参考: <u>電気通信事業者協会の</u>報道発表(2012年8月29日)

参考リンク

災害用伝言板の詳細については、運営している携帯電話・PHS各社のページをご覧ください。

● NTTドコモ [災害用伝言板](https://www.nttdocomo.co.jp/info/disaster/disaster_board/index.html)

● KDDI(au[\)災害用伝言板サービス](https://www.au.com/mobile/anti-disaster/saigai-dengon/)

[https://www.nttdocomo.co.jp/info/disaster/disaster\\_board/index.html](https://www.nttdocomo.co.jp/info/disaster/disaster_board/index.html)

<https://www.au.com/mobile/anti-disaster/saigai-dengon/> ● ソフトバンク [災害用伝言板/災害用音声お届けサービス](http://www.softbank.jp/mobile/service/dengon/)

<http://www.softbank.jp/mobile/service/dengon/>

● ワイモバイル 災害用伝言版サービス <http://www.ymobile.jp/service/dengon/>

## 災害用伝言板(**web171**)と災害用音声お届けサービスの利用方法

詳しくは総務省の災害用伝言サービスページをご確認ください。 [http://www.soumu.go.jp/menu\\_seisaku/ictseisaku/net\\_anzen/hijyo/dengon.html](http://www.soumu.go.jp/menu_seisaku/ictseisaku/net_anzen/hijyo/dengon.html)